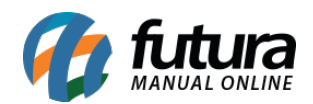

Para efetuar a configuração do módulo **Cielo Checkout Transparente** em sua loja virtual, é necessário que se tenha previamente um cadastro junto a Cielo.

O módulo **Checkout Transparente** não efetua o redirecionamento para o ambiente da Cielo, desta forma todo o processo de pagamento é feito dentro da loja virtual.

## **Instalação e Configuração do Módulo**

Primeiramente acesse o *Painel Administrativo* da sua loja virtual em Extensões > Formas de Pagamento, conforme mostra a imagem abaixo:

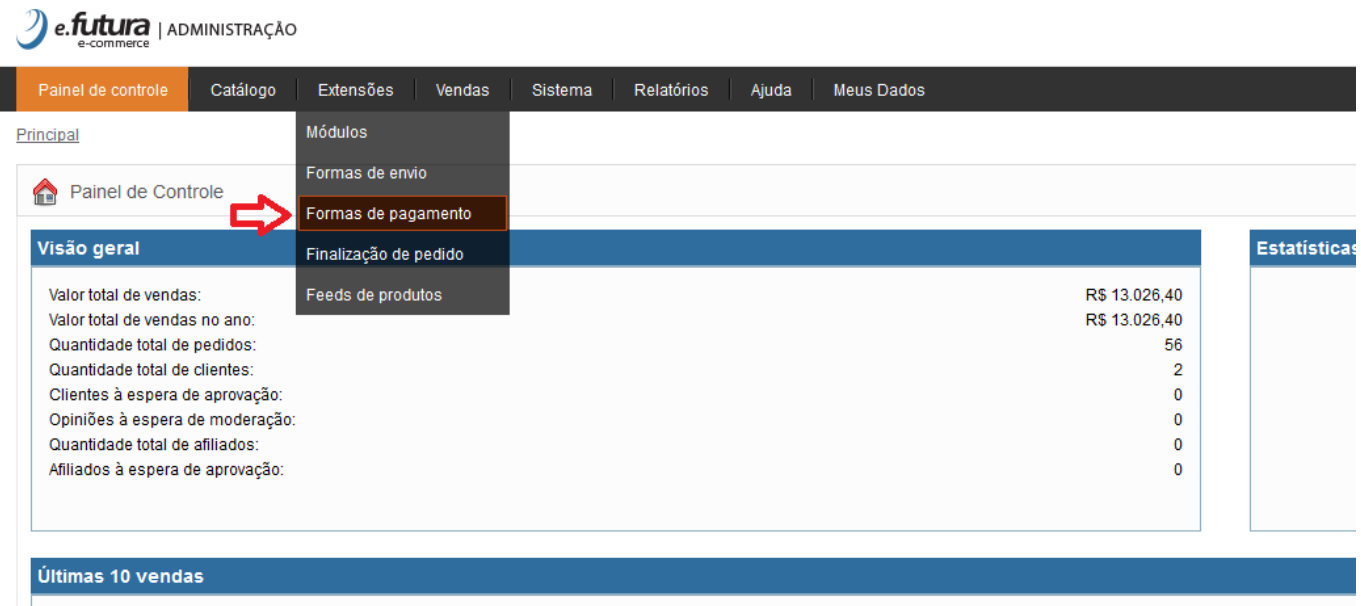

No módulo "*Futura – Checkout Cielo Transparente"*, caso não instalado clique em "*Instalar*" e depois "*Editar*"

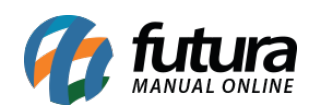

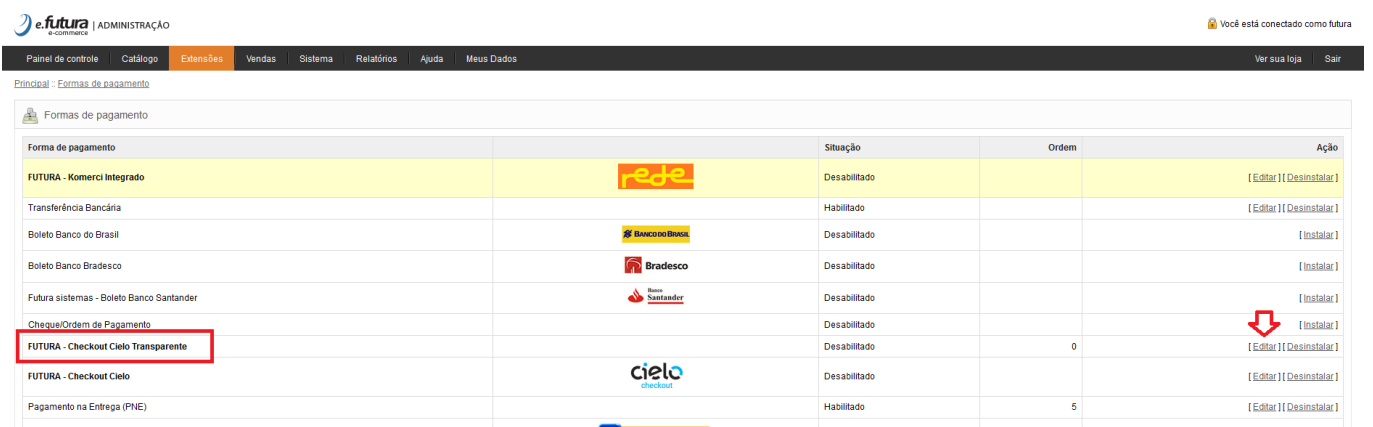

## Na tela de configuração efetue os registros conforme abaixo:

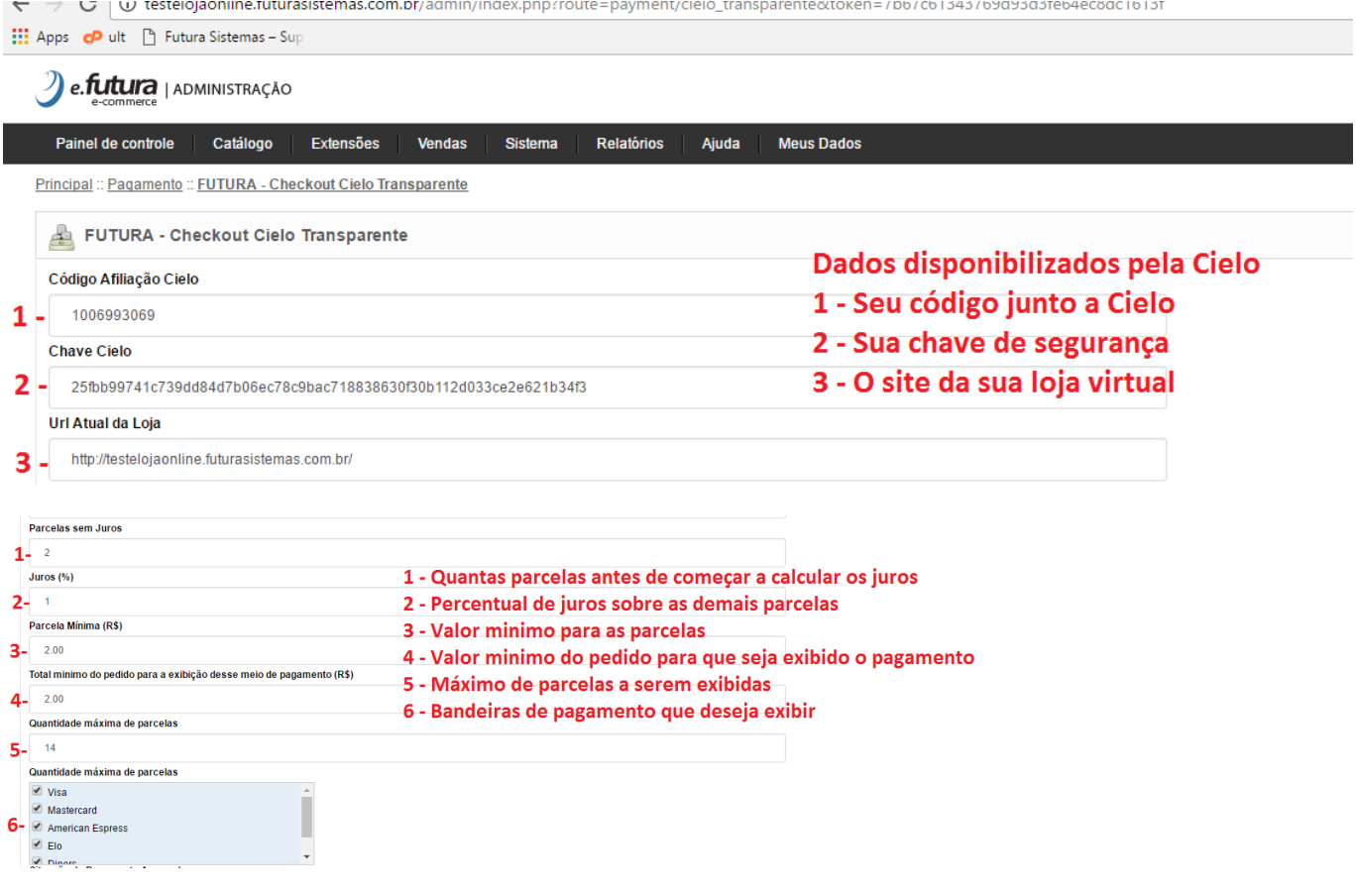

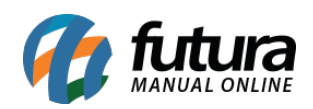

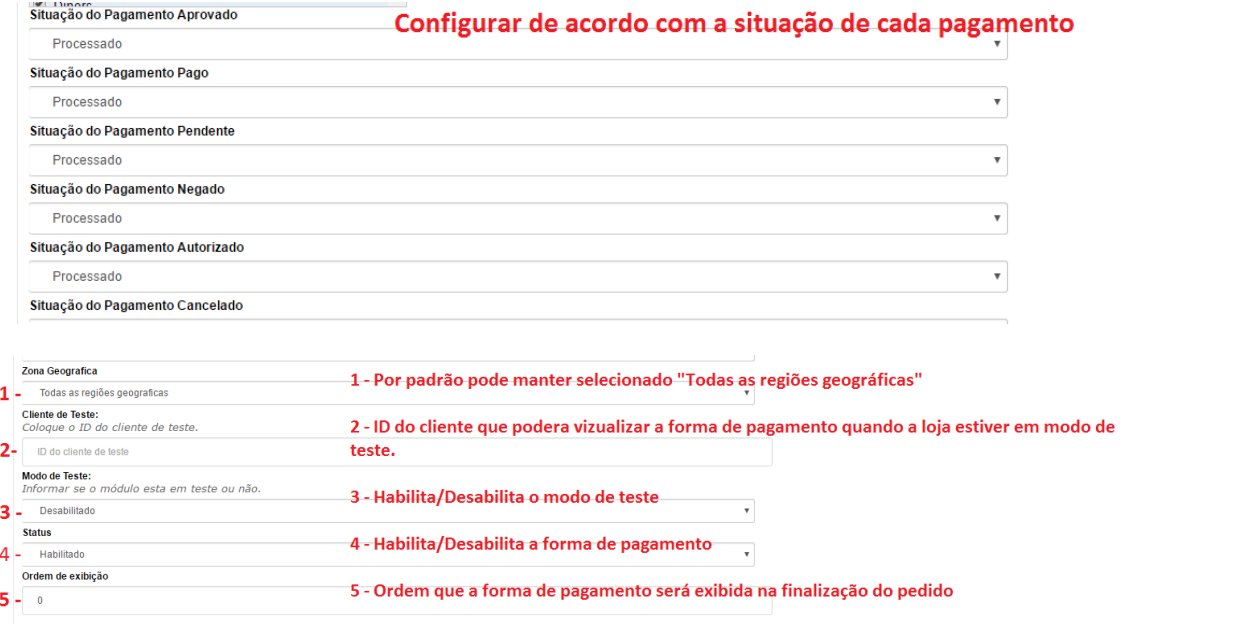

Após o preenchimento correto, a forma de pagamento "*Cartão de Crédito Cielo*" será exibida na finalização do pedido, conforme mostra imagem abaixo:

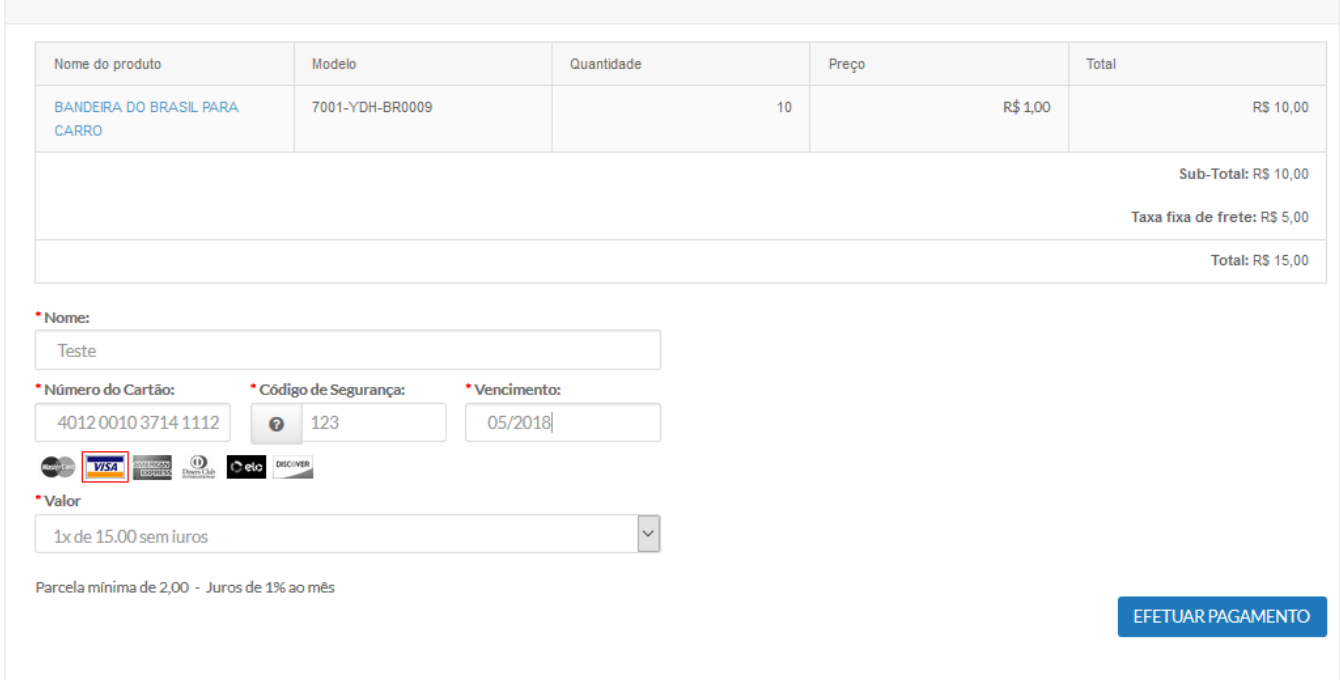